## **Unidad Didáctica 3. Búsqueda de imágenes en Internet.**

- **Temporalización:** El desarrollo de esta unidad didáctica requiere la realización de entre tres y cuatro sesiones.
- **Metodología:** La metodología de esta unidad se basa principalmente en la realización de actividades participantes por parte de los usuarios.
- **Material:** 
	- Ordenadores con ratón, impresora y conexión a Internet.
	- Herramienta In-TIC.
	- Sobres. rotuladores, tijeras, cartulinas, lápices, bolígrafos, pegamento y material diverso de manualidades.
- **Objetivos:** 
	- Aprender a realizar una búsqueda de imágenes a través de Google y a consultar los resultados de nuestra búsqueda.
	- Mostrarles a los usuarios del proyecto distintas actividades que se pueden realizar con las imágenes obtenidas.
- **Descripción general:** Esta unidad trata de abordar de forma práctica la búsqueda de imágenes (dibujos, fotografías, etc.) a través de Internet, en este caso, utilizando el buscador Google. Comprende entre tres y cuatro sesiones, en las que los usuarios tendrán que elegir el tema de búsqueda, seleccionar las imágenes a guardar y, finalmente, elaborar un regalo o un cuadro con una de las imágenes encontradas. Así, se buscará favorecer tanto el aprendizaje de nuevos contenidos informáticos como la motivación y el interés al participar en una actividad significativa y con propósito para los usuarios.

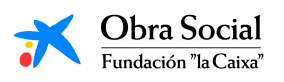

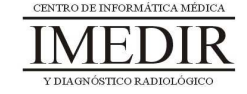

## **Descripción de las sesiones:**

- **Sesión 1 / Sesión 2.** En la primera sesión de esta unidad, cada uno de los usuarios tendrá que entrar en Internet a través de In-TIC y posteriormente, dirigirse a la página de Google. Una vez allí, se les mostrará donde tienen que pulsar para acceder a la búsqueda de imágenes (en la parte superior izquierda de la página inicial de Google). A continuación, se les propondrá a los miembros del grupo que cada uno piense un tema de interés sobre el que realizar la búsqueda. Se les enseñará el recuadro en el que introducir el término a buscar y cada uno de ellos, lo escribirá utilizando el teclado de In-TIC para Internet, tal y como se observa en la Figura 1.

| C Imigrees de Google - Windows Internet Explorer.                  |   |                                                                      |                                                                                                    |                                                                                                    |                                                       |              |              |       | $E = 15$                                                                          |
|--------------------------------------------------------------------|---|----------------------------------------------------------------------|----------------------------------------------------------------------------------------------------|----------------------------------------------------------------------------------------------------|-------------------------------------------------------|--------------|--------------|-------|-----------------------------------------------------------------------------------|
| Party / Mar/Anager.google.es/inghp?N=ss6tab=rd<br><b>G</b>         |   |                                                                      |                                                                                                    |                                                                                                    |                                                       |              |              |       | p <br>M. St. XI Vitor loanh                                                       |
| Archive Edison Ver Favoritos Herranientas Ayuda                    |   |                                                                      |                                                                                                    |                                                                                                    |                                                       |              |              |       |                                                                                   |
| <sup>2</sup> Disagnoss de Google<br>a de                           |   |                                                                      |                                                                                                    |                                                                                                    |                                                       |              |              |       | G · 日 · 台 · O Plata · O Heranesta · "                                             |
| AVG * 10 FOR BASE                                                  |   | v Dozor     hotecolo total   u briomación de AVG + Obtergamás   U) + |                                                                                                    |                                                                                                    |                                                       |              |              |       |                                                                                   |
| La Web Imágenes Videos Maga Noticias Grupos Groat Más .<br>http:// | a | b                                                                    | pai<br>paisajes<br>paisajes naturales<br>paisajes hermosos<br>paisajes de amor<br>paisajes del mundo<br>pain<br>paisajes 3d<br>paisajes bonitos<br>paisajes de japon<br>paisajes nevados<br>$\mathbf{c}$ | por<br>Go <sup>c</sup><br>301.003 resultados<br>193 000 resultados<br>271.000 resultados<br>273 000 resultados<br>333.000 resultados<br>79.700.000 resultados<br>135.000 resultados<br>278.000 resultados<br>229 000 resultados<br>152,000 resultados<br>cerrar<br>$\mathbf{d}$ | Buscar imágenes<br>Todo acerca de Google<br>$\bullet$ | Educationale |              |       | Configuración de búsqueda I Acceder<br><b>C</b> Internet<br>● 100% →<br>Mayúscula |
|                                                                    |   |                                                                      | ×                                                                                                    |                                                                                                    |                                                       |              |              |       | <b>Teclado Simbolos/Números</b>                                                   |
| WWW.                                                               |   | h                                                                    | 日                                                                                                    |                                                                                                    | k                                                     |              |              |       |                                                                                   |
| .com                                                               | m | $\mathbf{n}$                                                         | ñ                                                                                                    | $\circ$                                                                                                    | p                                                     |              | $\mathbf{q}$ |       |                                                                                   |
| $-0.5$                                                             |   | s                                                                    | t.                                                                                                    | $\mathbf{u}$                                                                                                    | $\vee$                                                |              | w            | Enter | Tabulador                                                                         |
| .org                                                               | × | $\mathbf{v}$                                                         | z                                                                                                    |                                                                                                    | Espacio                                               |              | Borrar       |       | Volver                                                                            |

Figura 1. En la imagen, se ve un ejemplo de búsqueda de imágenes a través de Google y cómo los usuarios escriben el tema de interés, en este caso, "paisajes".

Posteriormente, los usuarios seleccionarán entre los resultados de búsqueda, aquellas imágenes que sean de su interés. Para ello, se les mostrará cómo acceder a una vista completa de la imagen

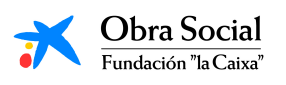

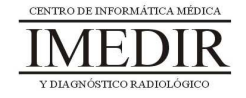

(pulsar sobre la imagen y a continuación, de nuevo sobre la imagen o sobre la frase Ver en tamaño completo) y cómo guardarla para utilizarla, junto al resto de imágenes seleccionadas, en las siguientes sesiones de la unidad (ver Figura 2). También se les explicará como regresar a la página de resultados, de igual forma que la seguida en la unidad anterior.

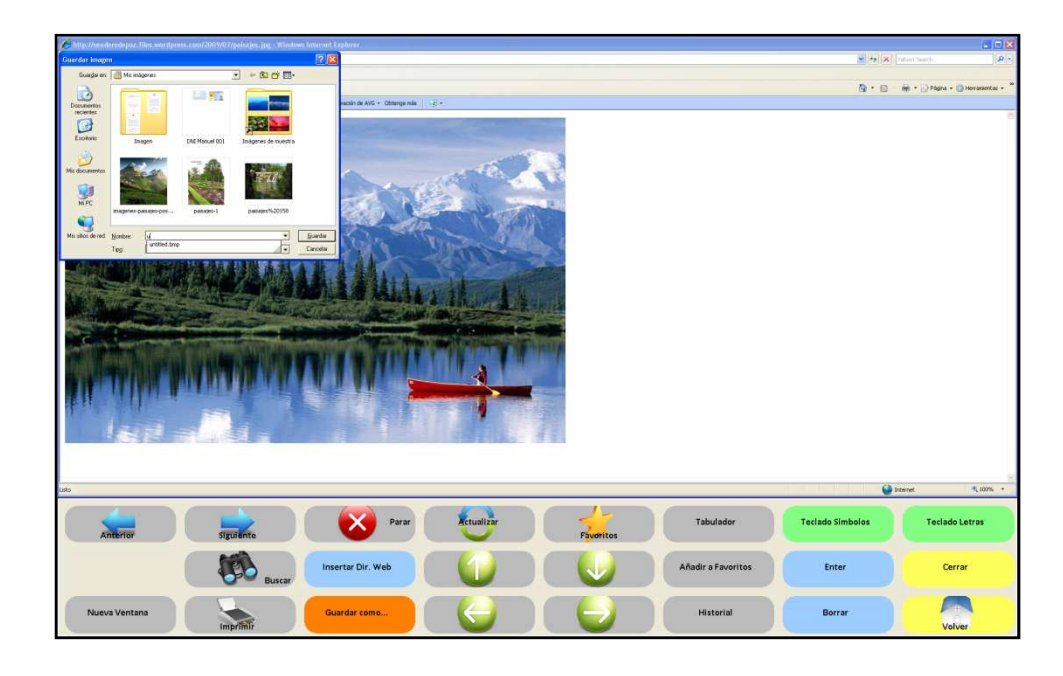

Figura 2. Para guardar la imagen seleccionada, los usuarios pulsarán sobre el botón Guardar como…

En el caso de que haya un nivel de interés alto entre los miembros del grupo en relación con este contenido, puede realizarse una segunda sesión de búsqueda de imágenes introduciendo temas diferentes.

 $\blacklozenge$  **Sesión 3.** En esta sesión, cada uno de los usuarios abrirá a través de In-TIC las imágenes seleccionadas en la sesión anterior, tal y como se observa en las Figuras 3, 4 y 5 y las imprimirá pulsando sobre el botón Imprimir (ver Figura 6).

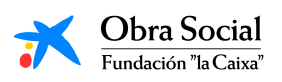

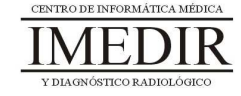

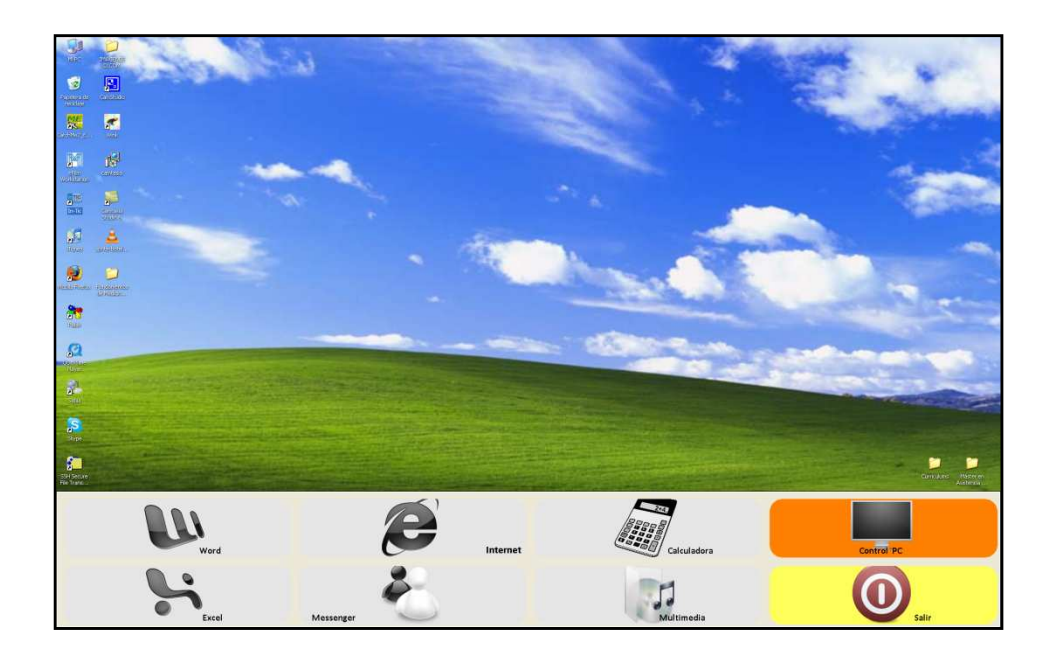

Figura 3. En primer lugar, pulsarán sobre Control PC en el teclado inicial de In-TIC.

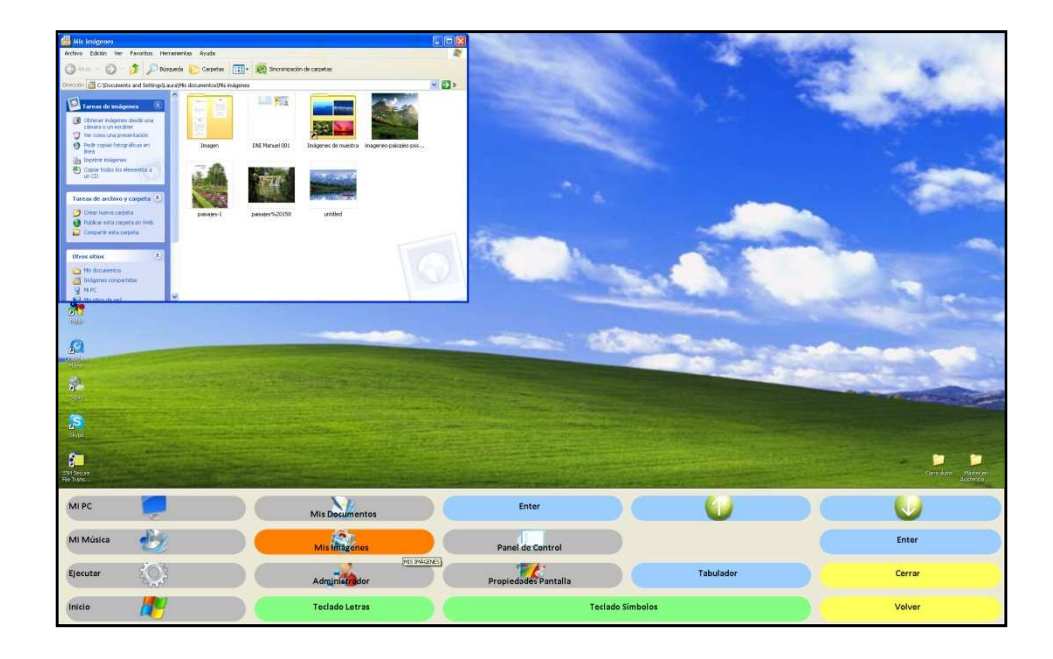

Figura 4. A continuación, pulsarán sobre Mis imágenes para abrir la carpeta en la que se encuentran las imágenes guardadas en la sesión anterior.

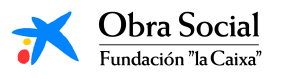

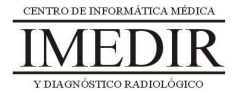

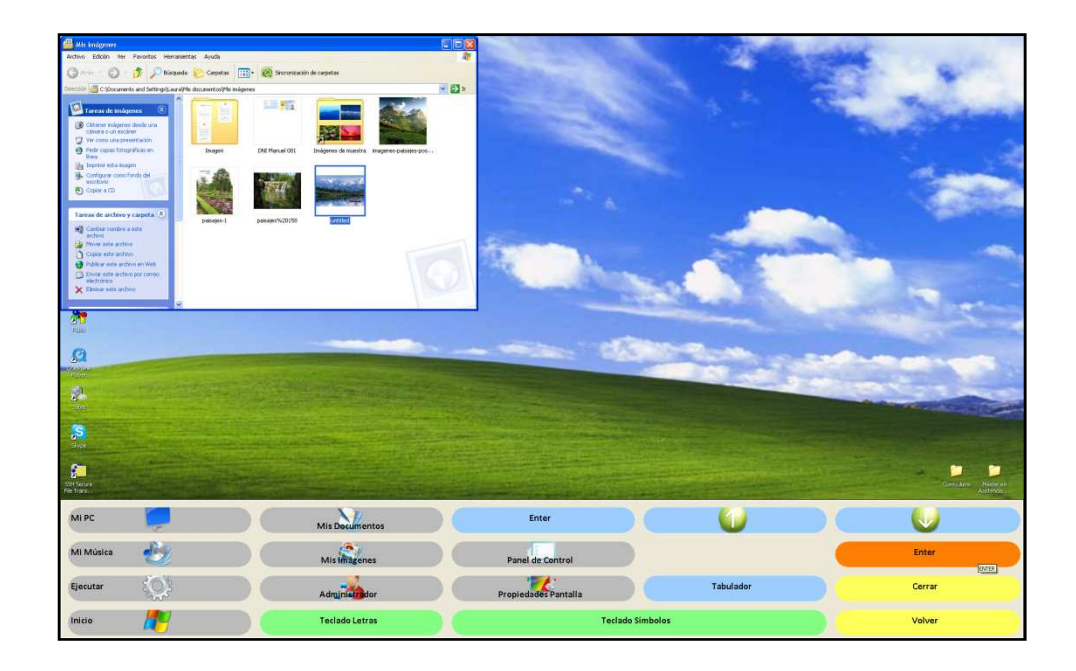

Figura 5. El usuario irá seleccionando cada una de las imágenes pulsando sobre ellas y las abrirá pulsando sobre el botón Enter, tal y como se ve en la imagen.

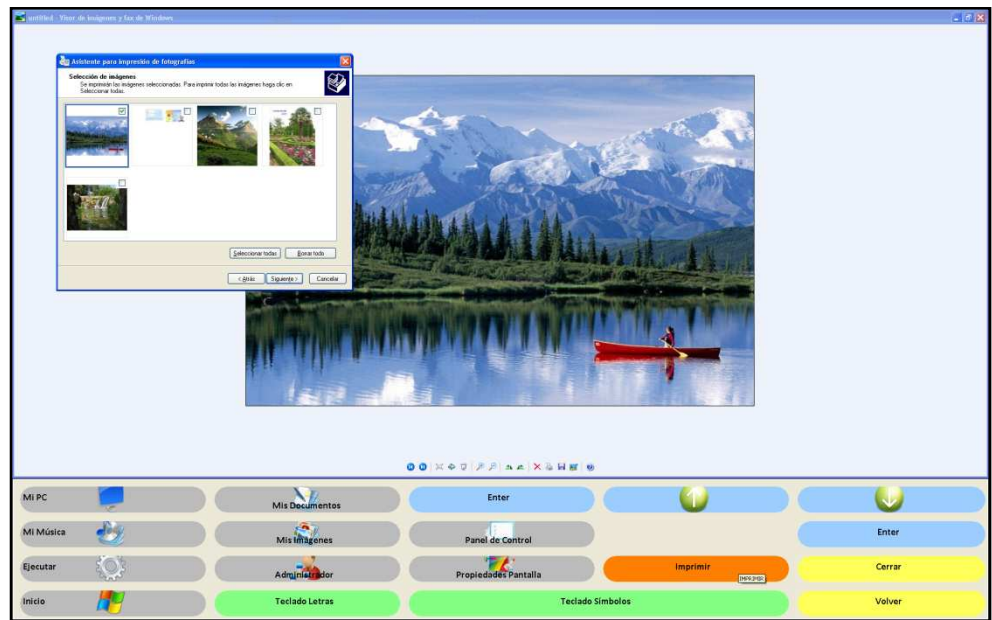

Figura 6. Una vez tenga abierta la imagen, pulsará sobre el botón Imprimir.

Una vez todos los usuarios tengan sus imágenes en papel, se hará una puesta en común, en la que mostrarán a sus

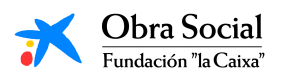

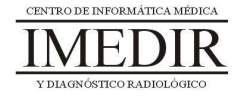

compañeros las imágenes escogidas por cada uno de ellos y comentarán sus impresiones en relación con la actividad.

- **Sesión 4.** La última sesión de la unidad se dedicará a realizar una actividad creativa utilizando una de las imágenes seleccionadas en la sesión anterior y material diverso de manualidades (rotuladores, cartulinas, pegamento, tijeras, etc.). Se les propondrá preparar con dicha imagen un regalo para un familiar o un cuadro, favoreciendo así que expresen sus gustos y su creatividad en la elaboración de un objeto significativo para ellos.

El trabajo realizado en esta unidad didáctica puede resultar muy interesante para aquellas personas a las que les guste la pintura o la fotografía. Por lo que resultará muy útil mostrarles las posibilidades que les puede ofrecer la búsqueda de imágenes a través de Internet. Por ejemplo, en el caso de un usuario al que le guste dibujar, se le puede proponer que utilice las imágenes encontradas como modelo para sus dibujos.

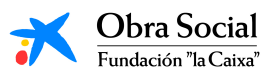

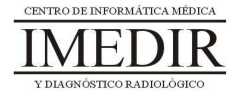